## 出生医学证明首次签发线上办理流程

1、登录"爱山东"APP 平台,"出生医学证明"专区即可 进入服务;

2、仔细阅读办理须知,确认"我已阅读"后,点击办理; 3、进入办理流程,填写新生儿母亲身份信息后进行人脸认 证,根据页面提示进行操作并提交申请;

4、申请成功后,可在"出生医学证明办理"服务页面查询 办理进度;

5、办理成功后,在"我的证照"处,选择卫健类型下的"出 生医学证明",点击"+",即可申领出生医学证明的电子证 照。

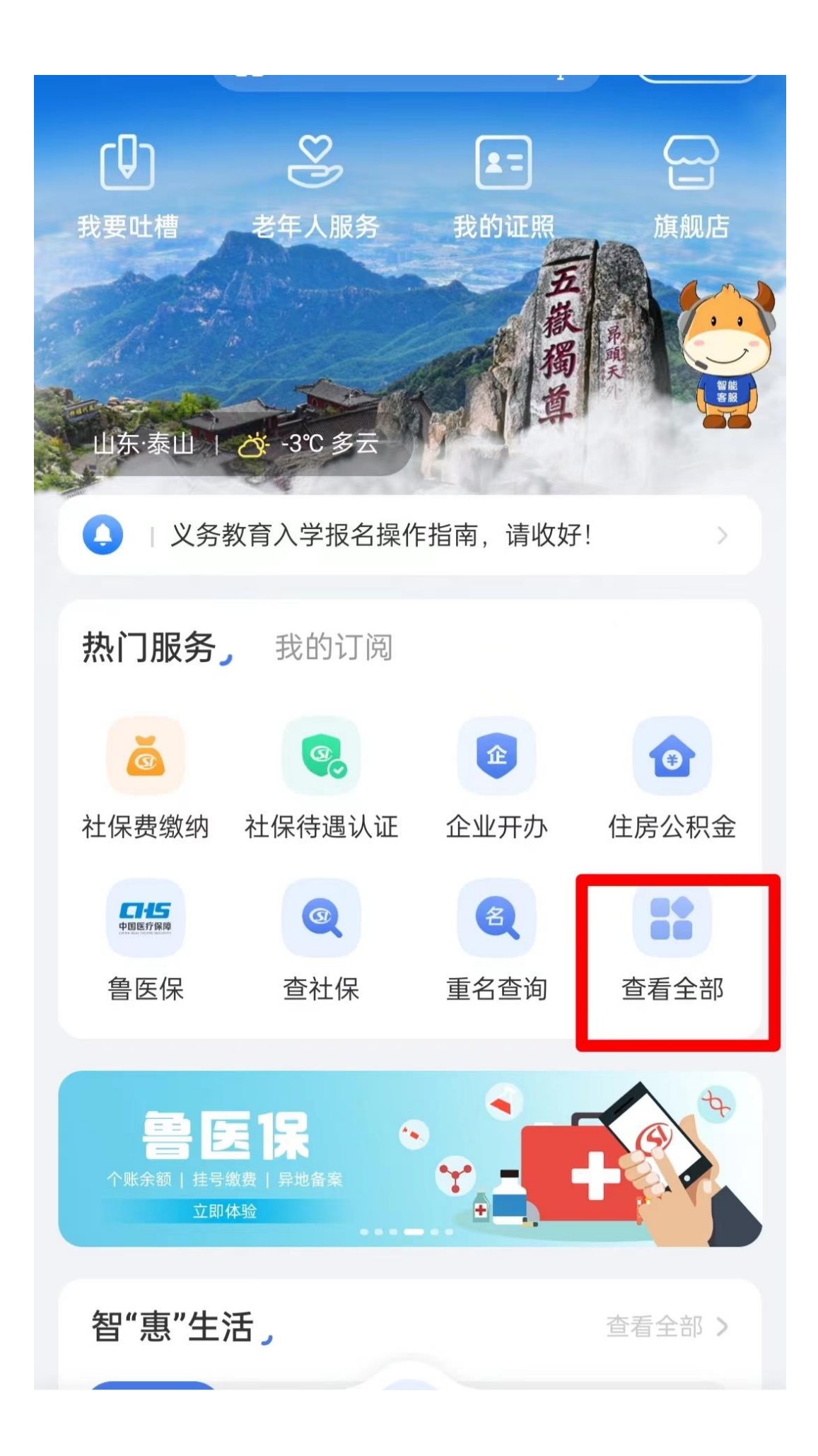

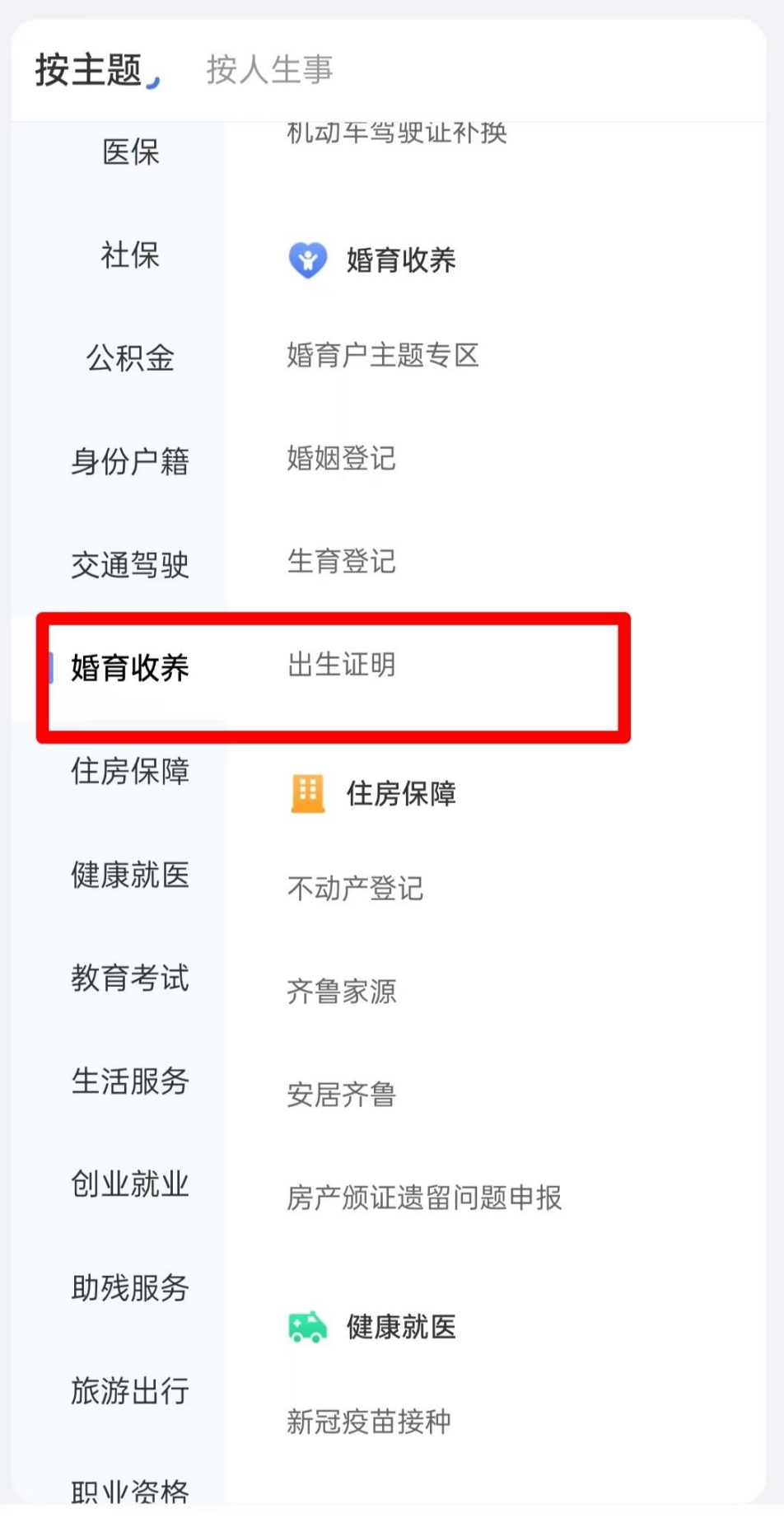

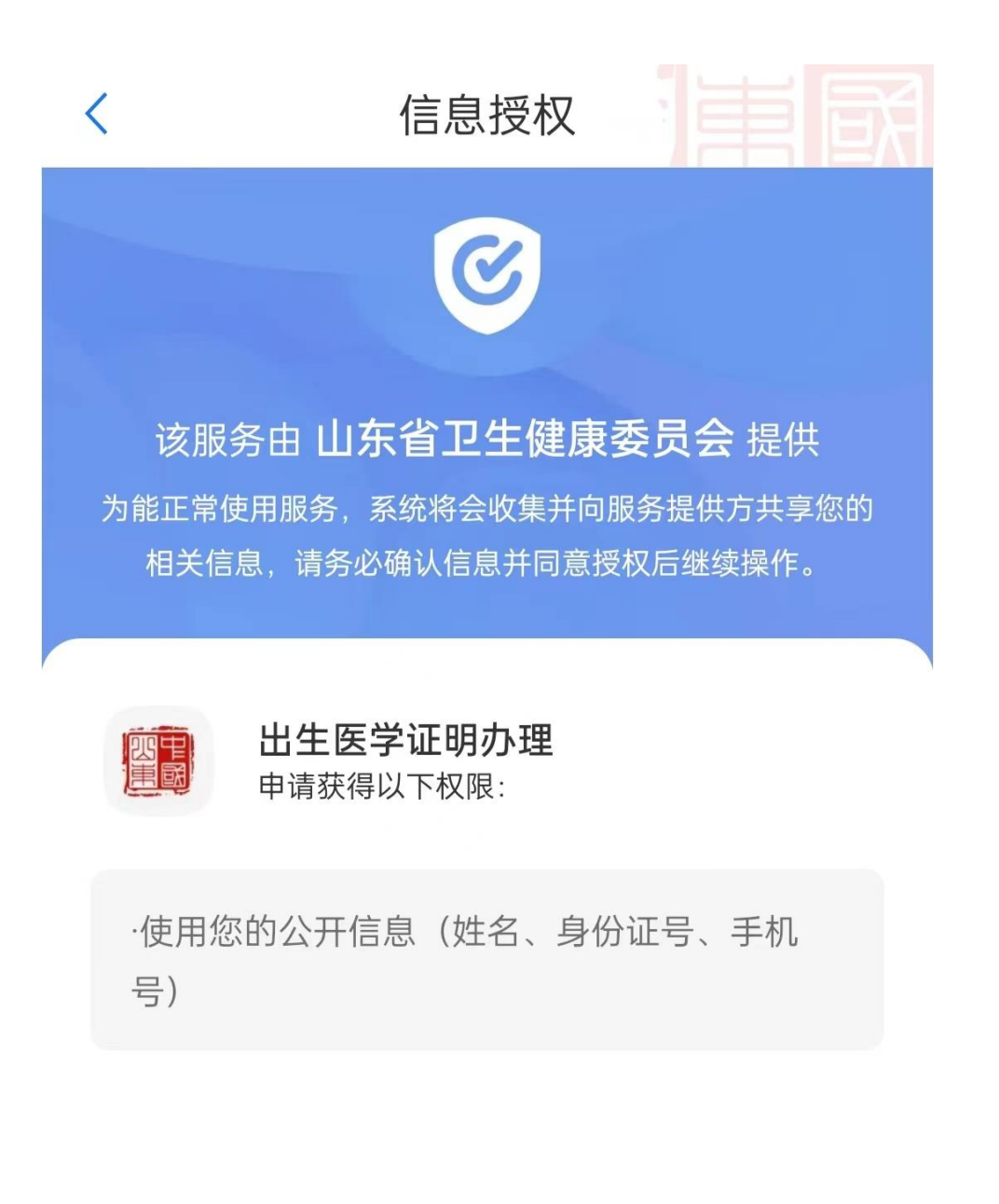

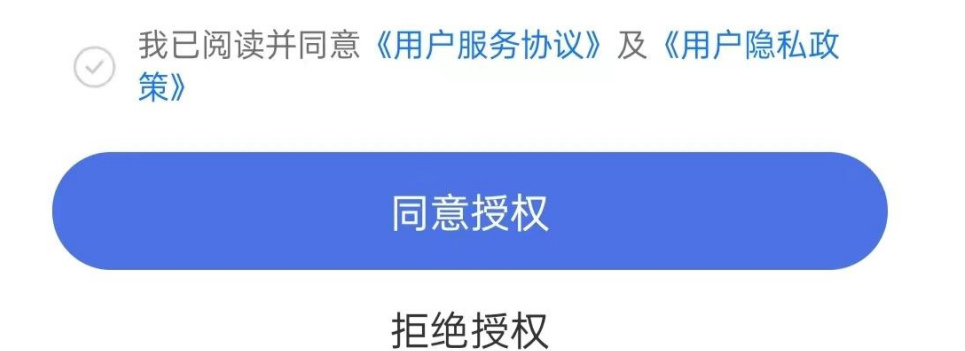

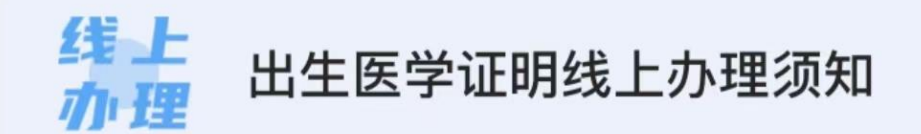

为了您能快速、准确办理出生医学证明,请仔细阅读以 下内容:

1.线上办理出生医学证明, 仅支持新生儿父母双方人脸 识别(外籍人士、台湾同胞、港澳同胞或华侨、单亲等 特殊情况需到线下办理)。

2.父母需谨慎给孩子起好名字, 一经提交, 无法更改、 撤回。

3.出生医学证明线上办理暂不支持第三姓。

4.新生儿姓名需使用国务院2013年8月19日公布的《通 用规范汉字表》中的汉字填写,不得使用汉语拼音、字 母、数字和其他符号。

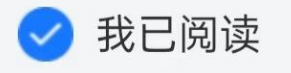

立即办理

讲度杳询

提示: 如果收到审核暂未通过的短信提示, 请先查询进度 后,根据短信内容进行操作

本服务由山东省卫生健康委员会提供

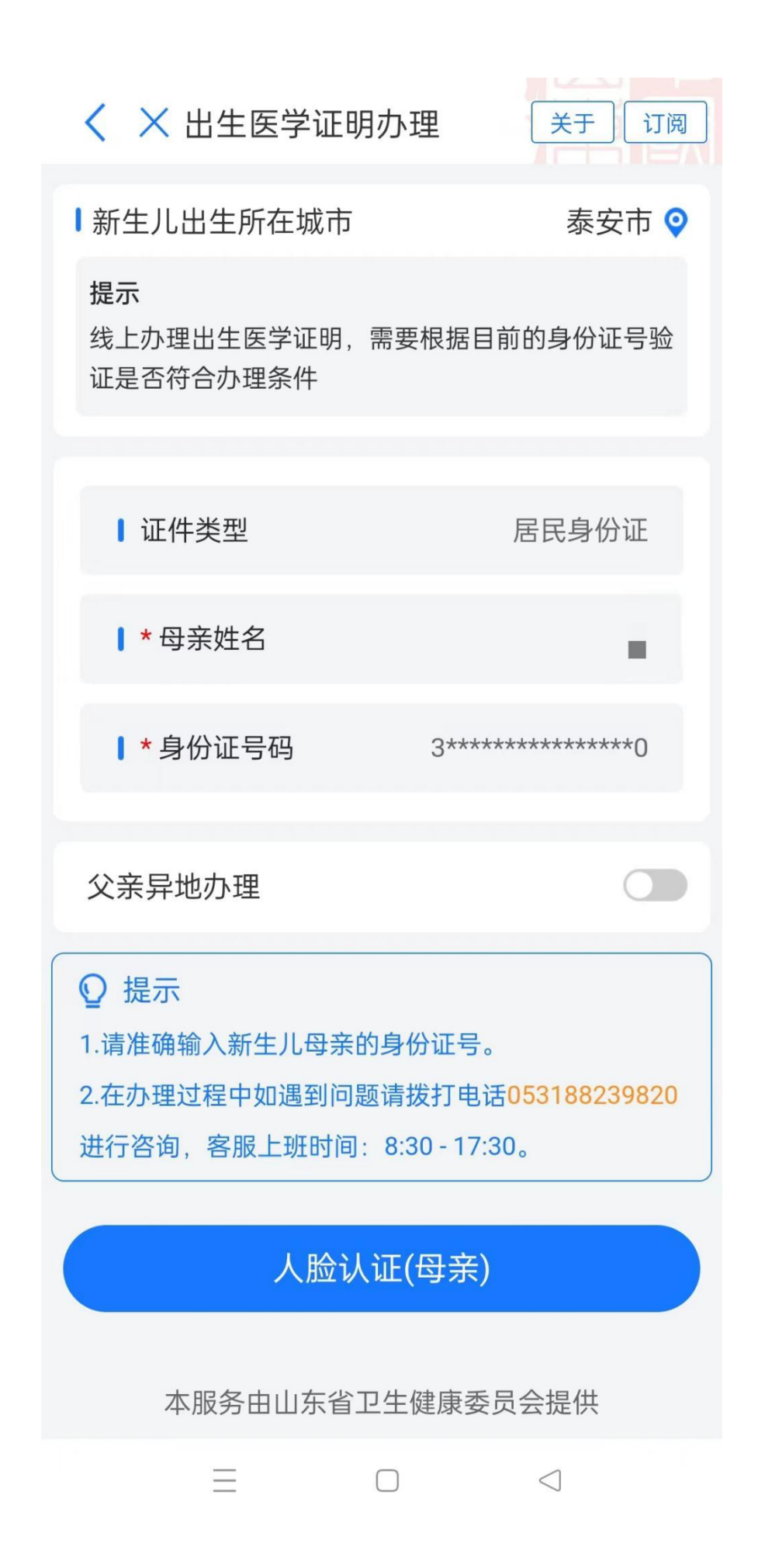

出生医学证明办理

## 关于 订阅

## 线上 出生医学证明线上办理须知 血理

为了您能快速、准确办理出生医学证明、请仔细阅读 以下内容:

1.线上办理出生医学证明, 仅支持新生儿父母双方人 脸识别(外籍人士、台湾同胞、港澳同胞或华侨、单亲 等特殊情况需到线下办理)。

2.父母需谨慎给孩子起好名字, 一经提交, 无法更 改、撤回。

3.出生医学证明线上办理暂不支持第三姓。

4.新生儿姓名需使用国务院2013年8月19日公布的 《通用规范汉字表》中的汉字填写,不得使用汉语拼 音、字母、数字和其他符号。

5. 新生儿落户前, 请勿私自裁切副页, 避免无法落 ← 注而至10体 无他能计和利白冷水

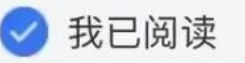

 $\overline{\left\langle \right\rangle }$ 

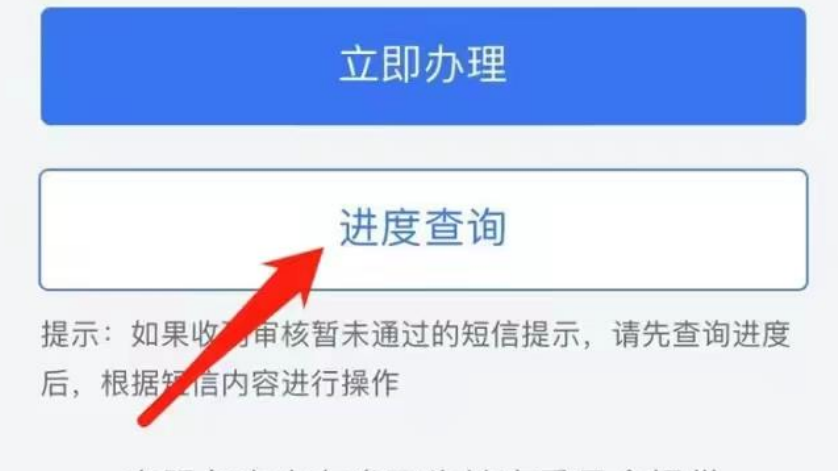

本服务由山东省卫生健康委员会提供

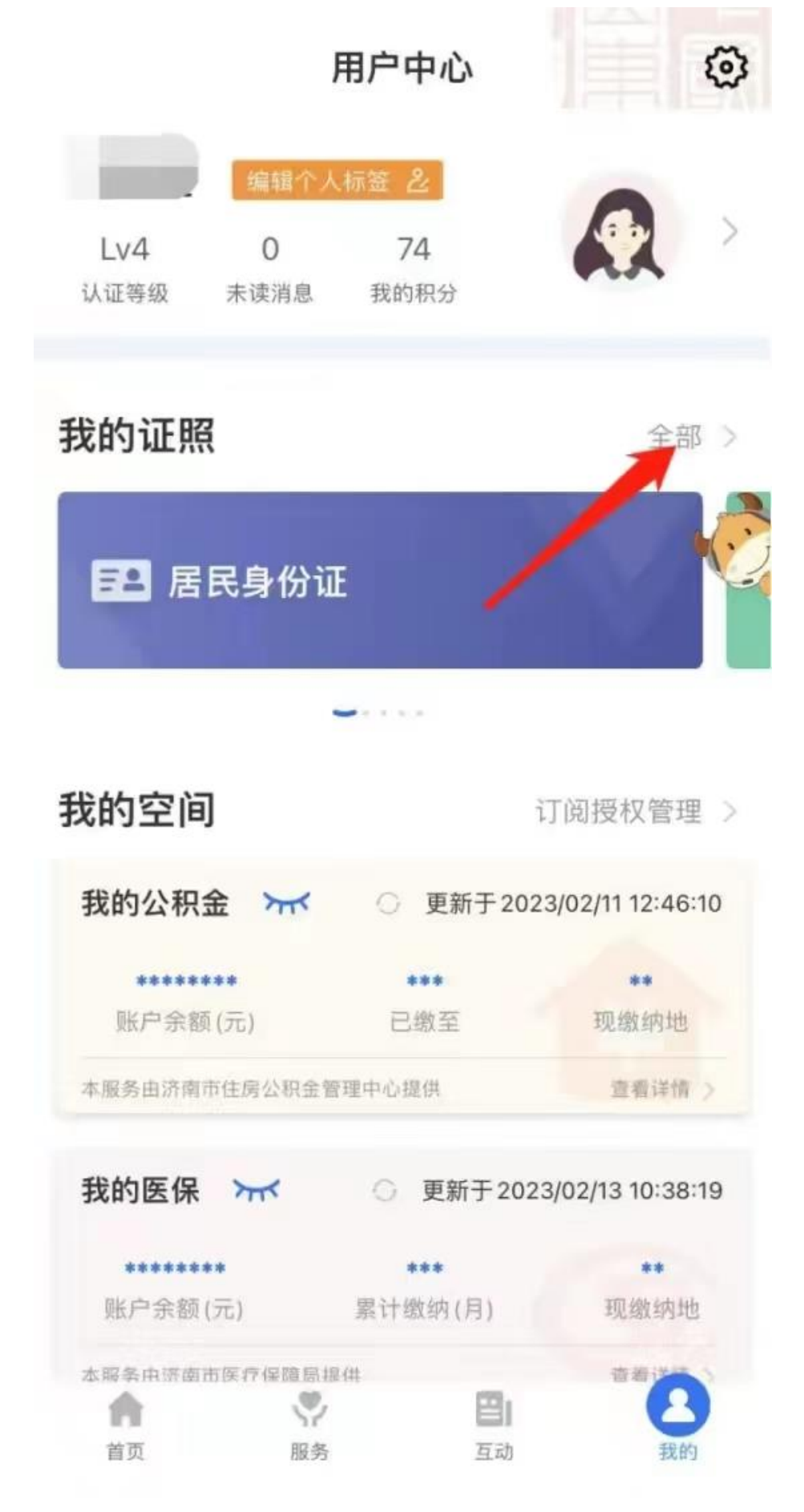

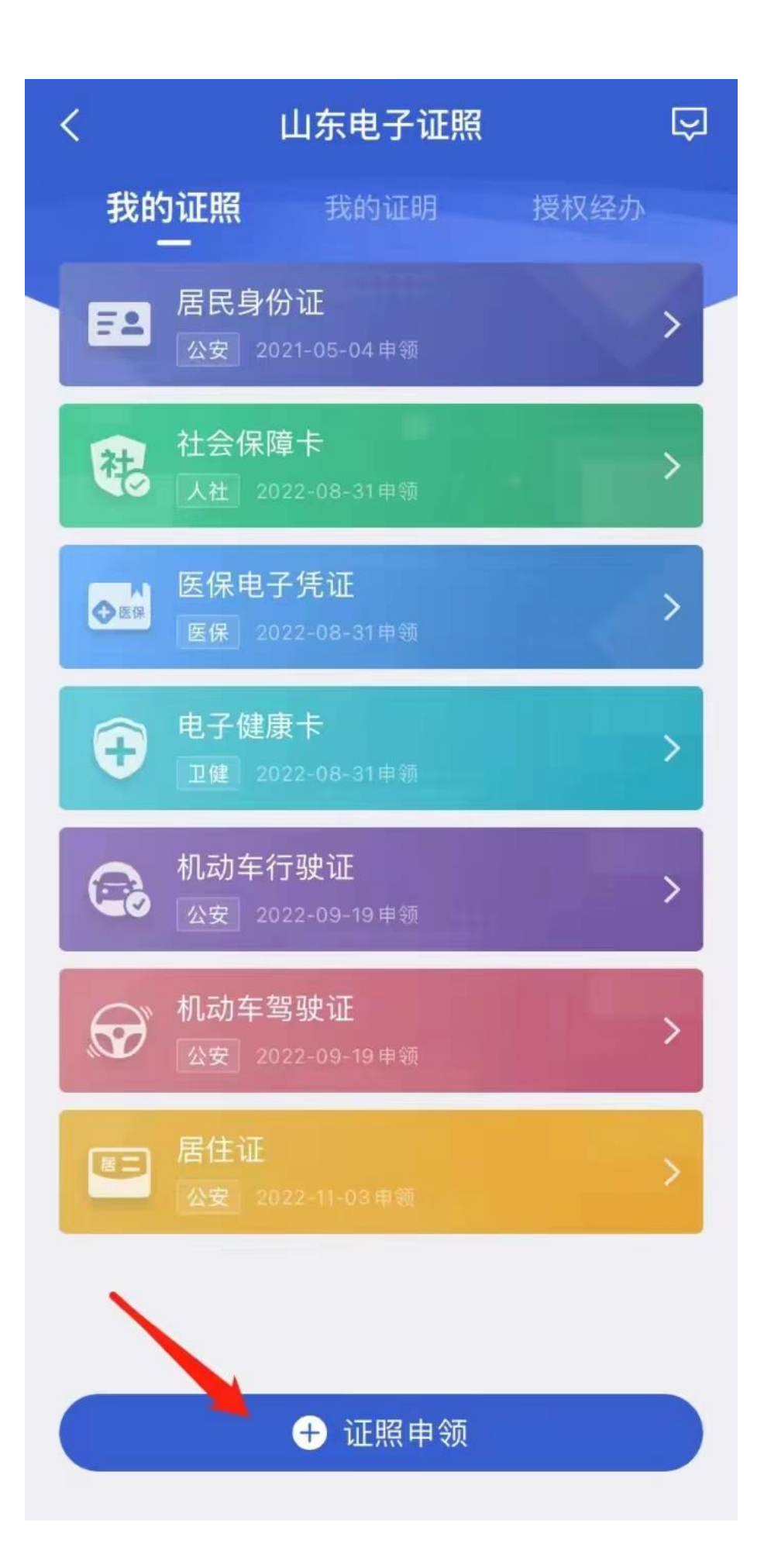

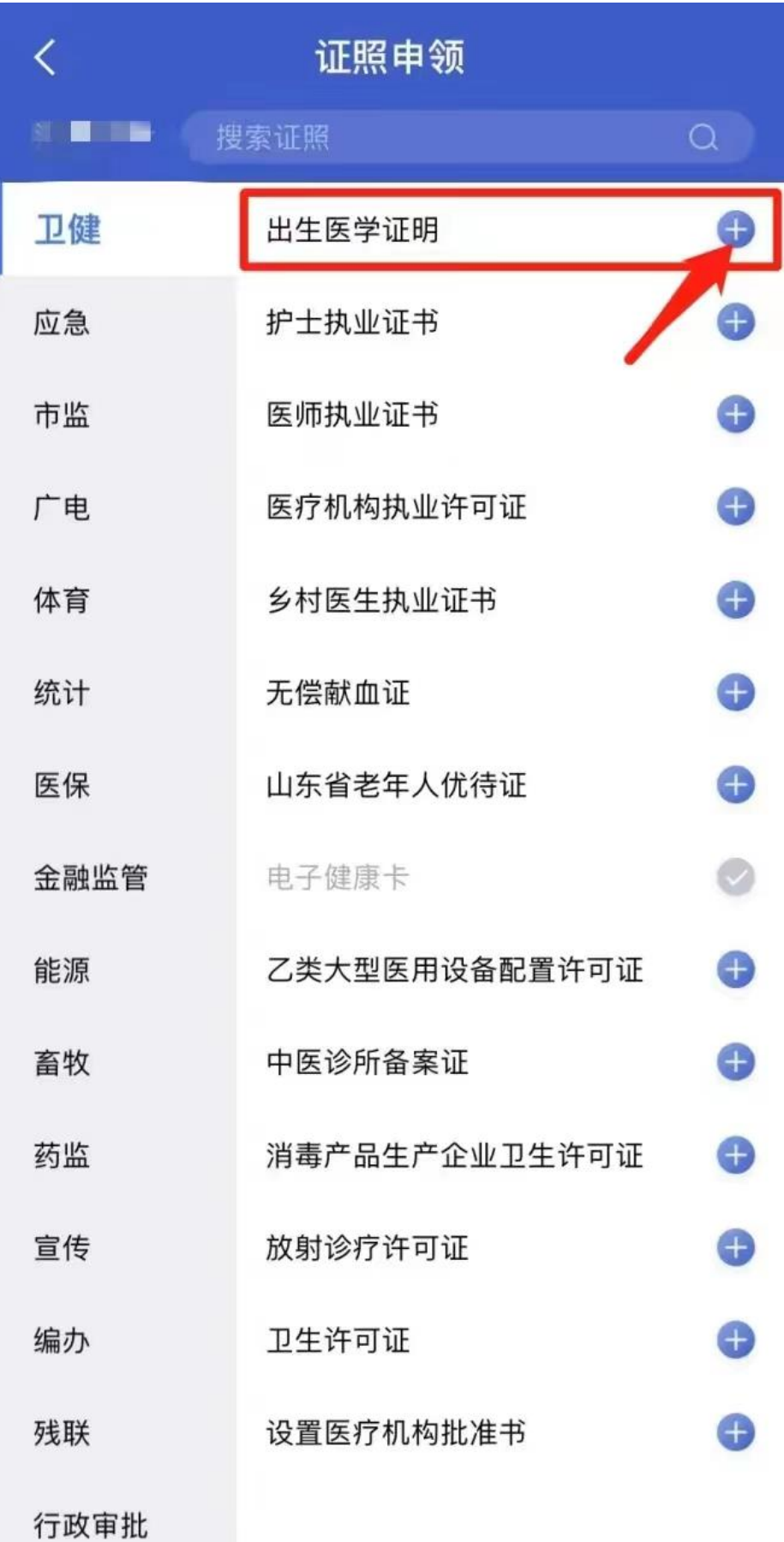